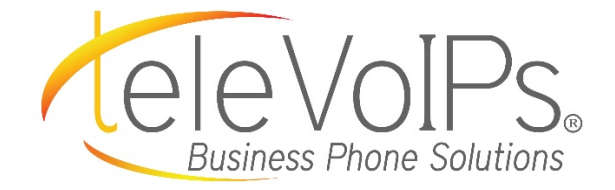

# **Quick Reference Guide**

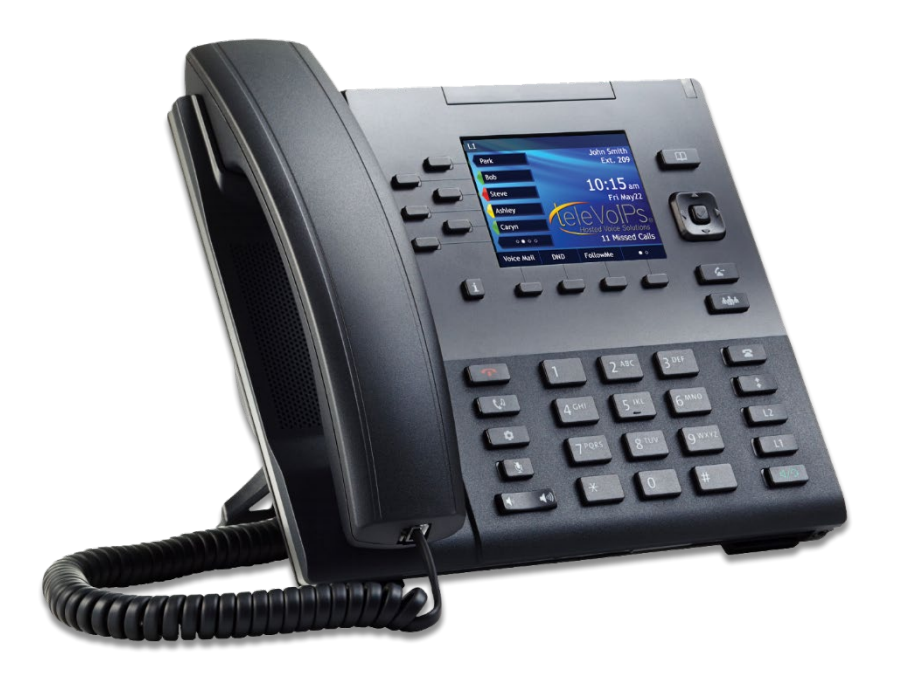

**Mitel 6867i**

# Call Handling

## **Blind Transfer**

- 1. To transfer to another number/extension, press the **Xfer** softkey while having an active call.
- 2. Enter the number/extension of whom you would like to transfer to and then press the **Xfer** softkey again.

### **Attended Transfer**

- 1. During an active call, press the **Up** or **Down** navigation keys to highlight the recipient and press the **key** or **Xfer** softkey to complete the call transfer.
- 2. If you are not connected to the transfer recipient, press the ≤

key or **Xfer** softkey, enter the recipient's number

and press the **Dial** softkey. At any time, press the  $k = k$  key or **Xfer** softkey again to complete the call transfer.

### **Sending a Call to the Parking Lot**

- 1. To park a call, while the call is active, press the lower **Park** softkey. A number for the spot the person was put in will be spoken.
- 2. To pick up a call in park, dial the spoken extension, or press the **Park** softkey and select the desired parked number.

### **Setting Up a Conference**

- 1. Ensure you are on an active call with one of the parties with whom you wish to create a conference.
- 2. If you are already connected to the party you wish to conference in, press the **Up** or **Down** navigation keys to highlight the conference target and press the  $\left\lfloor \frac{m+n-1}{m}\right\rfloor$  key or

**Conf** softkey to complete the 3-way conference.

3. If you are not already connected to the party you wish to conference in, press the  $\frac{\text{min}}{\text{min}}$  key or **Conf** softkey, enter

the desired number and press the **Dial** softkey. At any time

press the  $\frac{m+n-1}{n}$  key or the **Conf** softkey again to complete the 3-way.

#### **Do Not Disturb (DND)**

- 1. To activate DND, press the fourth lower softkey for "next page," then the **DND** softkey. The words "DND activated" will display on the screen.
- 2. To turn off DND, press the **DND** softkey again and the onscreen message will disappear.

#### **Transfer Directly to Voicemail**

- 1. If you would like to transfer to someone's voicemail, press the **Xfer** softkey while on an active call.
- 2. Then press the **\*** key, enter the desired extension and then the **Xfer** softkey again.

#### **Call Forwarding**

- 1. To set up call forwarding, press the fourth lower softkey for "next page" then the **CallFWD** softkey. Enter the number you would like calls forwarded to. Once activated, the light will turn red.
- 2. To turn off call forwarding, press the **CallFWD** softkey again and deactivate.

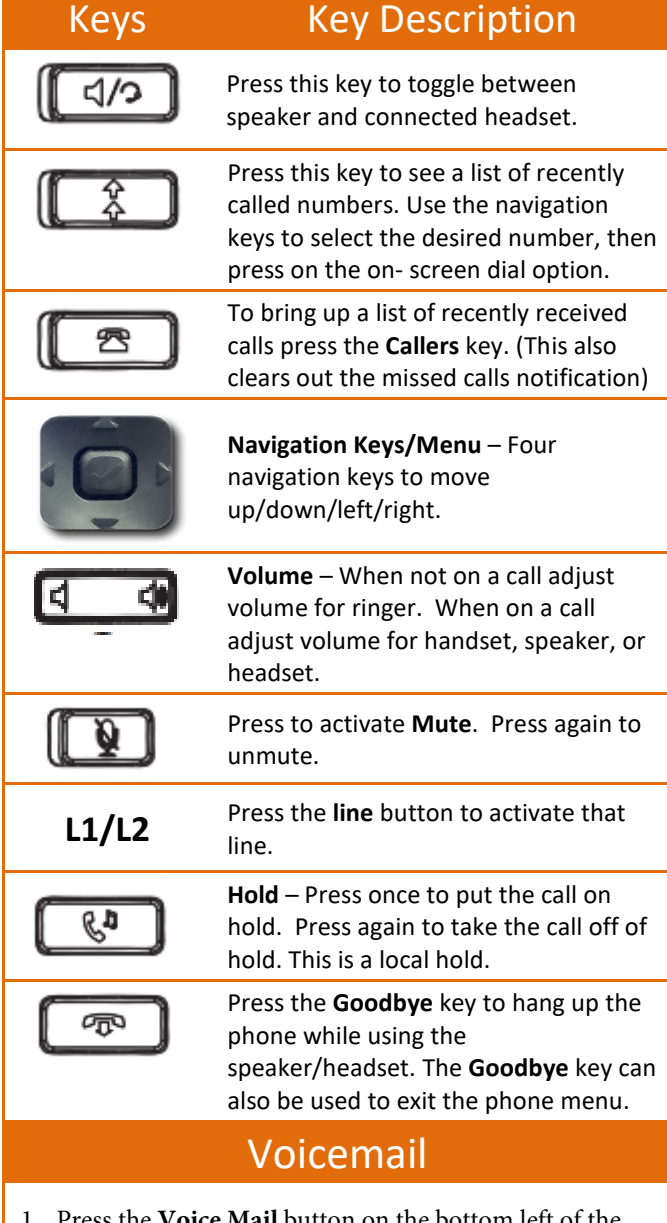

- 1. Press the **Voice Mail** button on the bottom left of the phone's display.
- 2. Enter your password (this is your extension twice by default).
- 3. Once logged in, you will be able see the CallerID of the person who left you a message as well as the date and time.
- 4. Press **Play** for the desired message.

# **Recording your Voicemail Messages**

- 1. Call into your voicemail (see above steps).
- 2. Press **Options** for Mailbox Options.
- 3. **Select Record Unavailable.** This is for when someone gets to your voicemail and you are not currently on the phone.
- 4. **Select Record Busy.** This is for when someone gets to your voicemail and you are currently on another call or on DND.